Pompe di calore con sportello di protezione (WPM 2)

# Come si effettua un reset ?

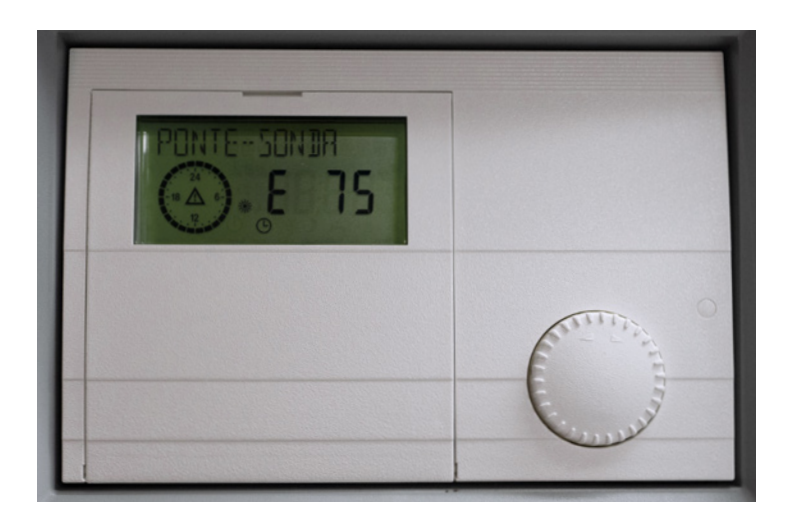

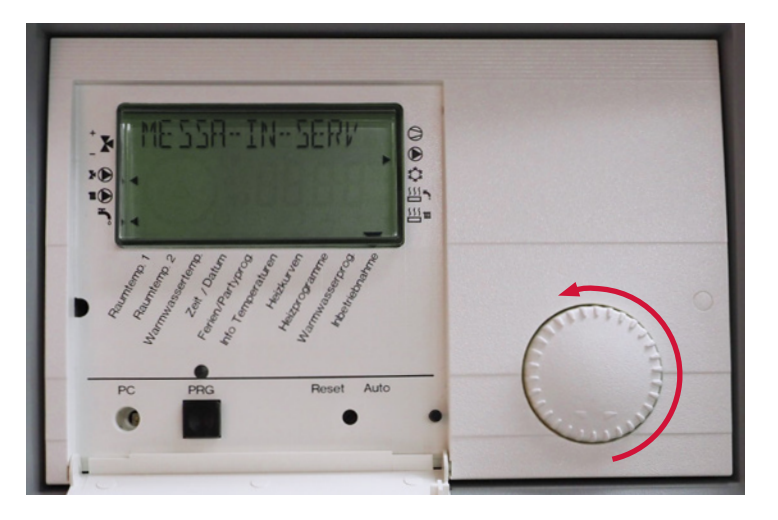

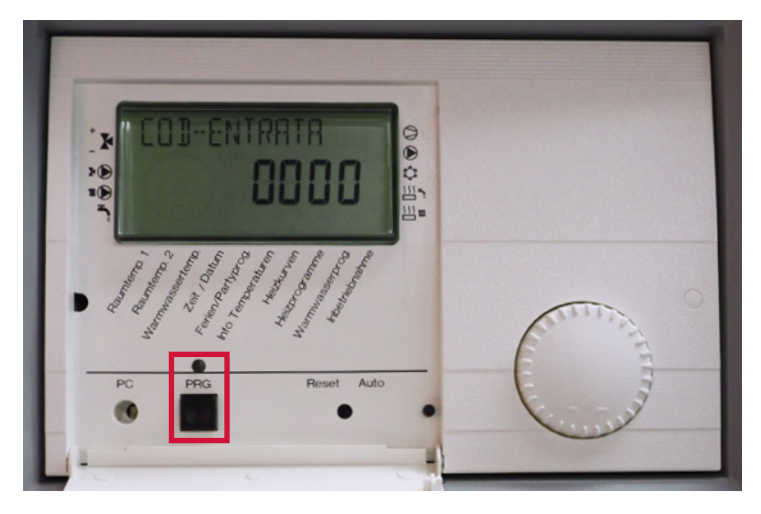

1. Aprire lo sportello del regolatore. Ruotare la manopola verso sinistra fino a che sul display compare «MESSA IN SERV».

2. Premere quindi due volte il pulsante PRG. La spia rossa deve accendersi.

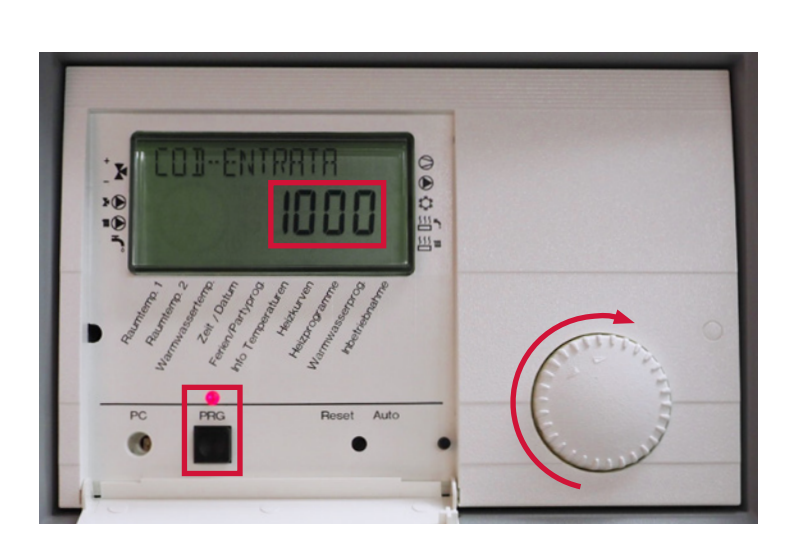

3. Sul display compare «0000» con il primo «0» che lampeggia. Ruotare ora la manopola verso destra finché nella prima posizione appare un «1» che lampeggia (codice 1000). Premere infine quattro volte il pulsante PRG.

4. Ora viene visualizzato «CODICE OK».

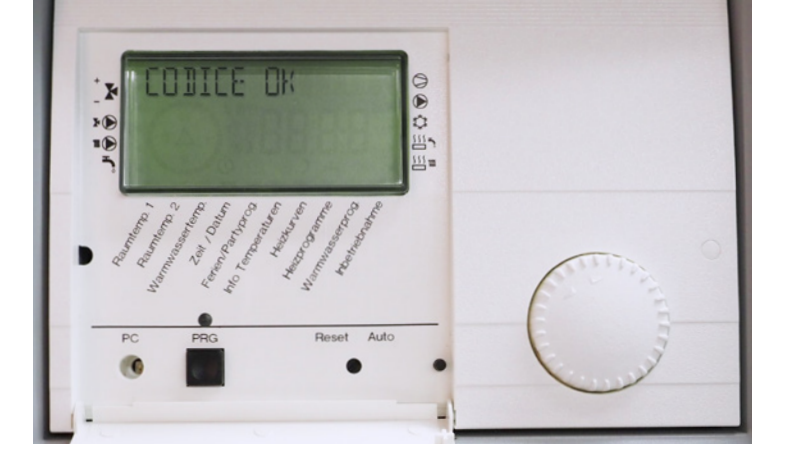

- SE E PIN
- 5. Ruotare la manopola verso sinistra finché compare il testo «RESET PDC OFF».

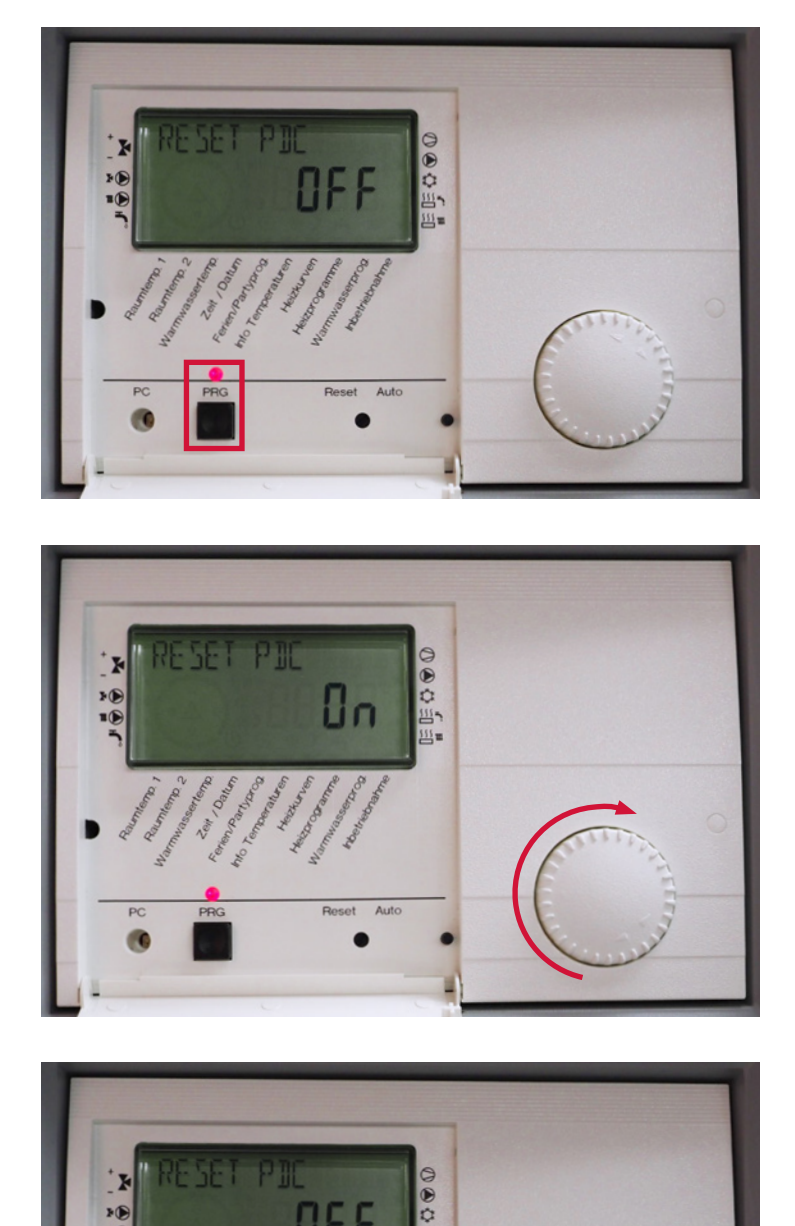

6. Premere quindi il pulsante PRG finché la spia rossa si riaccende.

7. Ruotare la manopola verso destra fino a che sul display compare «On».

8. Premere di nuovo il pulsante PRG spegnendo la spia rossa. Ora viene visualizzato nuovamente «RESET PDC OFF».

**STIEBEL ELTRON AG | Gass 8 | 5242 Lupfig** <sup>2</sup> 0844 333 444 | www.stiebel-eltron.ch/hilfe www.stiebel-eltron.ch

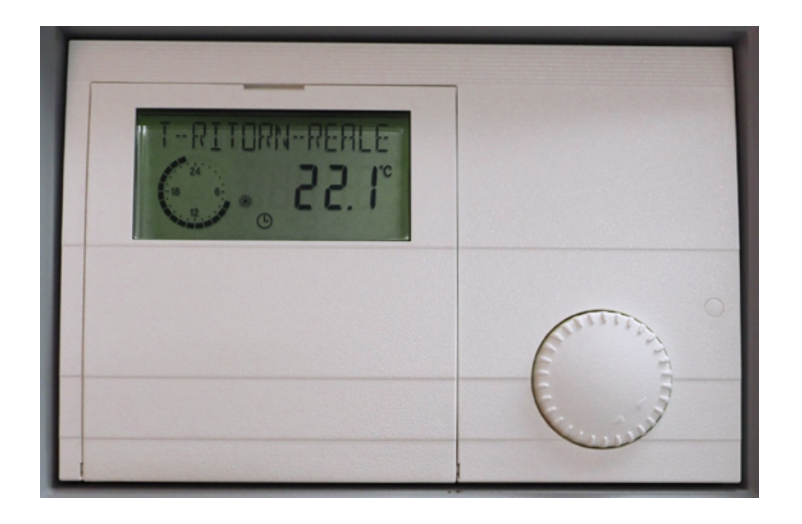

9. Ora è possibile richiudere lo sportello del regolatore. Il «Reset» è concluso.

Osservare ora il display e scegliere i parametri desiderati azionando la manopola (disponibilità / esercizio automatico / diurno o notturno / produzione di acqua calda /servizio d'emergenza).